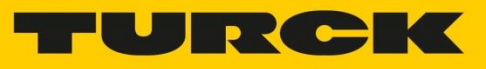

# 무선 진동 모니터링 소프트웨어

## <span id="page-0-0"></span>Contents

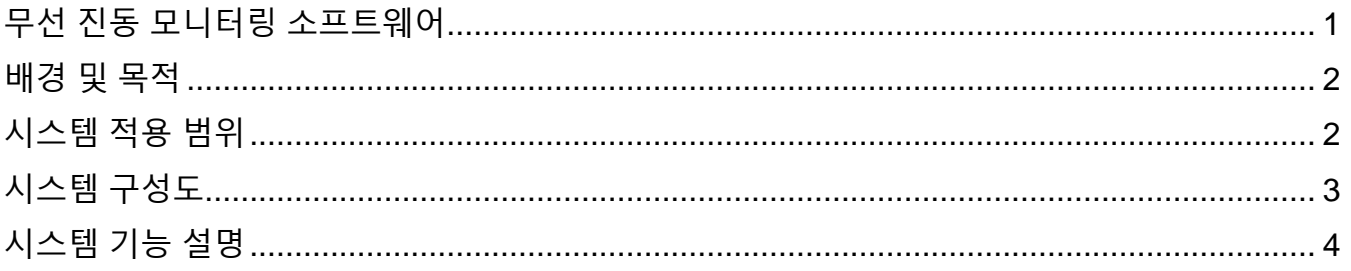

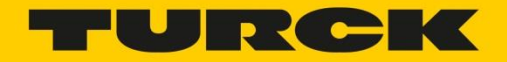

#### <span id="page-1-0"></span>배경 및 목적

진동 모니터링 시스템은 장비의 진동 데이터를 수집해 이상 진동을 감지하며 장비의 유지보수 계획의 효율을 높여 장비에 가해지는 손상 및 불량을 줄일 수 있는 예방 정비 환경을 제공한다.

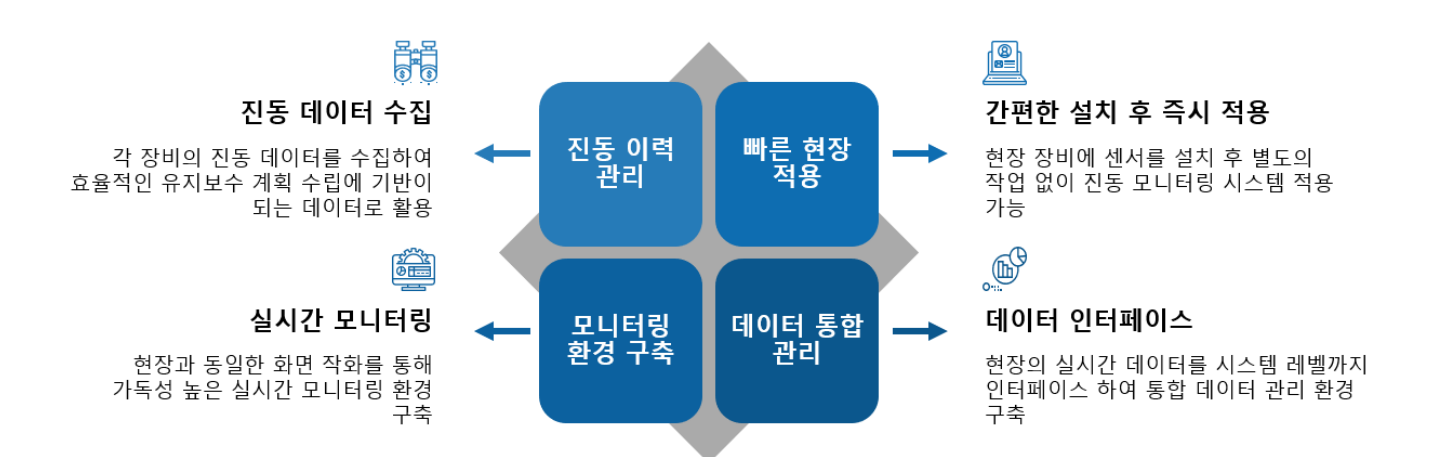

#### <span id="page-1-1"></span>시스템 적용 범위

진동 및 온도 센서를 현장의 다양한 회전체에 설치하여 각 회전 장비의 진동 및 온도 데이터를 수집, 모니터링 한다.

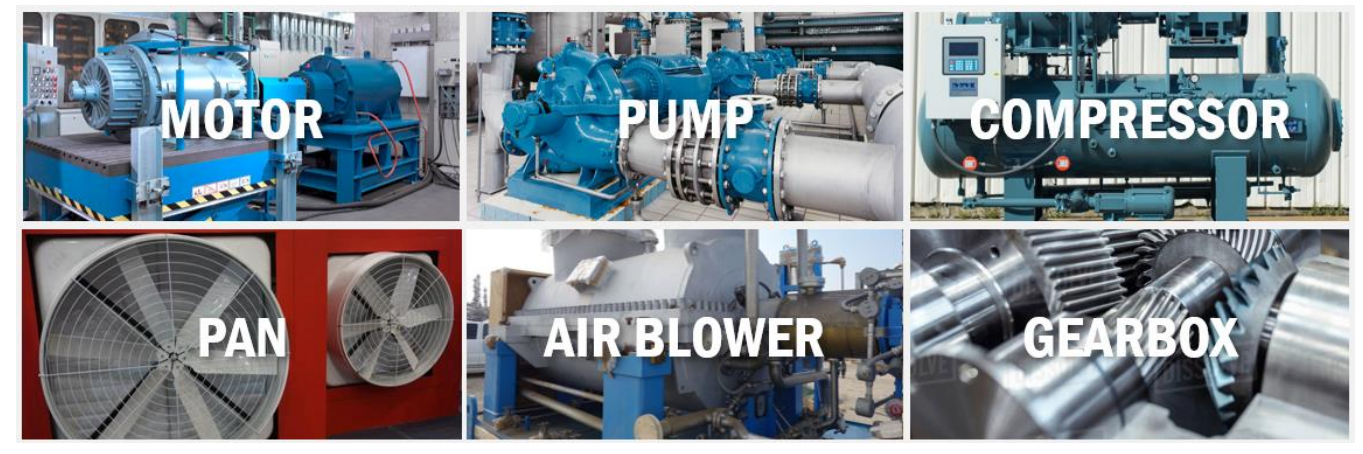

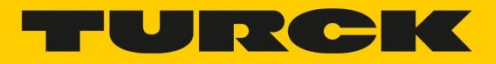

### <span id="page-2-0"></span>시스템 구성도

- 프로그래밍이 가능한 터크 HMI 장비(TX207-P3CV01)를 이용해 진동 센서의 데이터를 수집 관리하며 수집된 데이터를 상위 시스템과 인터페이스 한다.
	- HMI 장비를 이용한 센서의 진동 데이터 및 온도 데이터 수집
	- HMI 장비를 이용한 수집 데이터 가공 및 상위 시스템 인터페이스
- CODESYS 프로그램을 이용해 센서의 데이터를 실시간으로 모니터링하며 Modbus TCP 방식으로 해당 데이터를 상위 시스템과 인터페이스 한다.
	- CODESYS 작화 툴을 이용한 HMI 화면 제공
	- PLC 를 통한 현장 실시간 상황 모니터링
	- 현장 데이터 저장을 통한 이력 관리 및 타 시스템 인터페이스 기능을 이용한 통합 관리 환경 구축

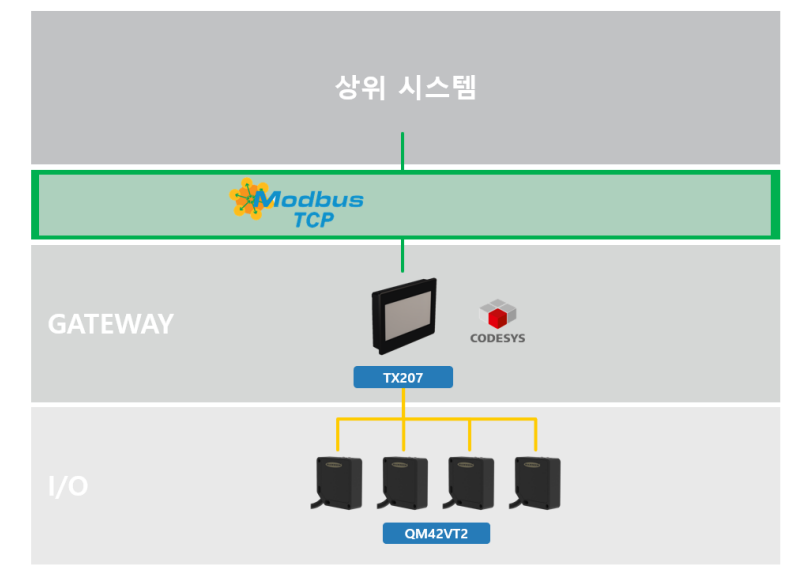

- 장비 제어 소프트웨어

■ CODESYS V3.5

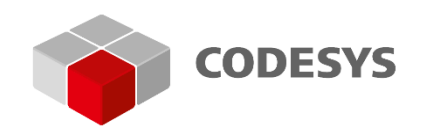

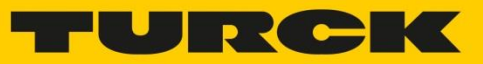

## <span id="page-3-0"></span>시스템 기능 설명

- 메인 화면

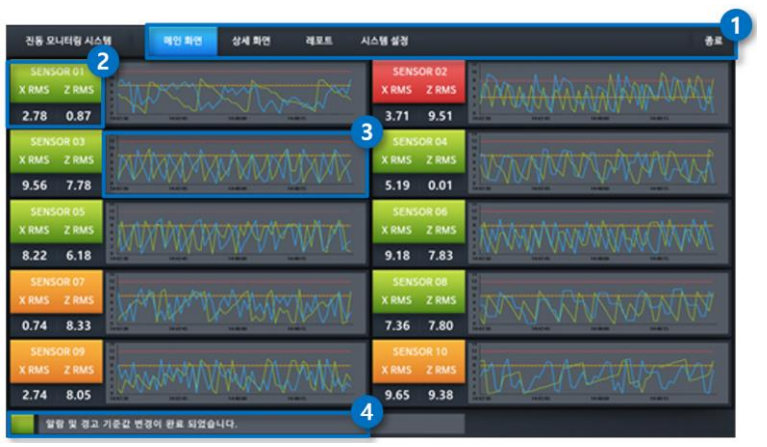

- 1. **공통 메뉴 버튼**
	- i. 상단의 버튼을 이용하여 페이지 이동 할 수 있음.
- 2. **실시간 데이터 및 알람**

i. 센서의 실시간 데이터 및 상태를 확인할 수 있음. (**녹**:정상, **황**:경고, **적**:에러)

3. **실시간 차트**

i. 센서의 실시간 데이터 차트를 확인할 수 있음.

- 4. **시스템 메시지 알림**
	- i. 프로그램 결과 메시지를 확인할 수 있음. (**녹**:정상, **적**:에러)

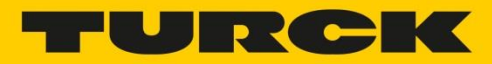

- 시스템 설정 팝업

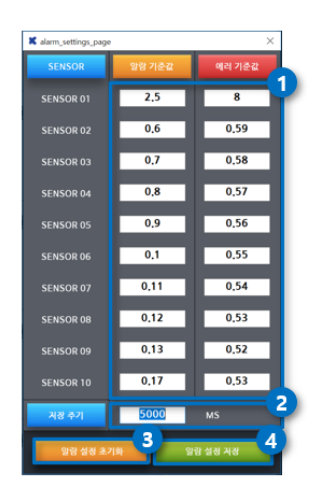

- 1. **알람 및 에러값 설정**
	- i. 각 센서별 알람 및 에러 기준값을 설정할 수 있음.
	- ii. 알람 및 에러 기준값은 정수 및 소수만 입력할 수 있음.
- 2. **저장 주기 설정**
	- i. 실시간 레포트 화면에 저장되는 주기(ms 단위)를 설정할 수 있음.

#### 3. **알람 설정 초기화 버튼**

- i. 알람 설정 초기화 버튼을 이용해 모든 센서의 알람 및 에러 기준값을 0 으로 변경할 수 있음.
- ii. 설정 초기화 이후 알람 설정 저장 버튼을 클릭해 변경된 값을 저장함.
- 4. **알람 설정 저장**
	- i. 알람 및 에러 기준 값 변경 후 알람 설정 저장 버튼을 클릭해야 변경된 값을 저장할 수 있음.

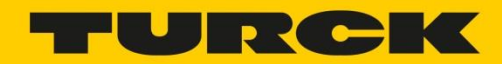

- 상세 화면

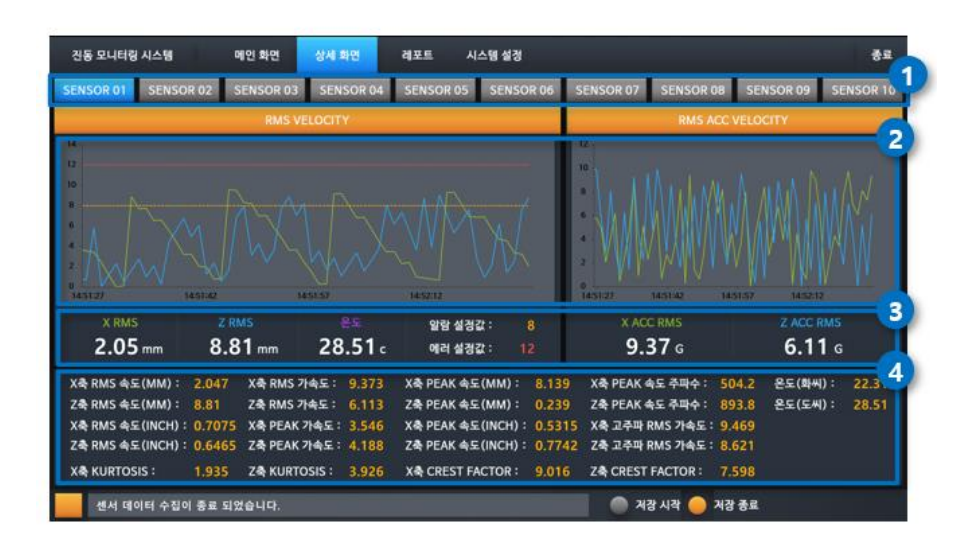

1. **센서 선택 버튼**

i. 상단의 센서 버튼을 클릭하여 해당 센서의 상세 데이터를 확인할 수 있음.

- 2. **실시간 차트**
	- i. 센서의 데이터 X 축과 Z 축의 실시간 RMS(mm) 및 가속도 차트를 확인할 수 있음.
- 3. **실시간 데이터 및 설정값 확인**
	- i. 센서의 X 축과 Z 축의 RMS 데이터와 온도 데이터를 확인할 수 있음.
	- ii. 각 센서 별 알람 및 에러 설정값을 확인할 수 있음.
- 4. **실시간 상세 데이터 출력**
	- i. PEAK 및 KURTOSIS 와 같은 진동 센서의 상세 데이터를 확인할 수 있음.

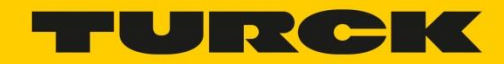

- 레포트 화면

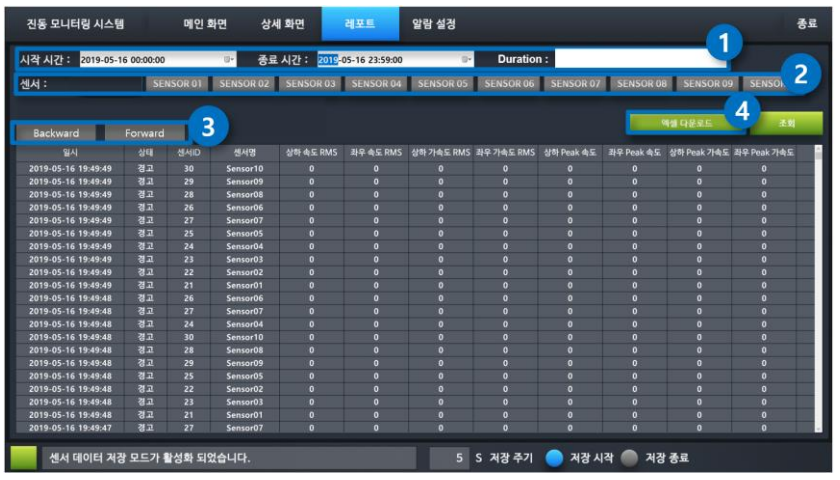

- 1. **센서 조회 조건 선택**
	- i. 시작 시간 : 데이터 테이블의 시작 시간
	- ii. 종료 시간 : 데이터 테이블의 종료 시간
	- iii. Duration : 시작 시간과 종료 시간의 차이
- 2. **데이터 상태 조회 조건 선택**
	- i. 각 센서 별 데이터를 조회할 수 있습니다.

(모든 센서의 데이터는 동시에 출력 되지 않음)

- 3. **센서 조회 시간 선택**
	- i. Duration 설정에 따른 시작 및 종료 시간을 Backward, Forward 버튼으로 이동이 가능 (샘플링 최대 수 까지만 조회 가능)
- 4. **엑셀 다운로드**
	- i. 각 센서 별 조회된 데이터를 엑셀 파일로 TX HMI 에 연결된 USB 에 다운로드할 수 있음

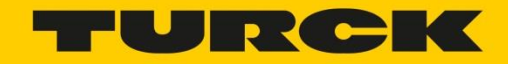

ii. 저장할 수 있는 샘플링 데이터 수는 제한이 있으며, 센서 1 개, 샘플링 타임 5 초 기준 시

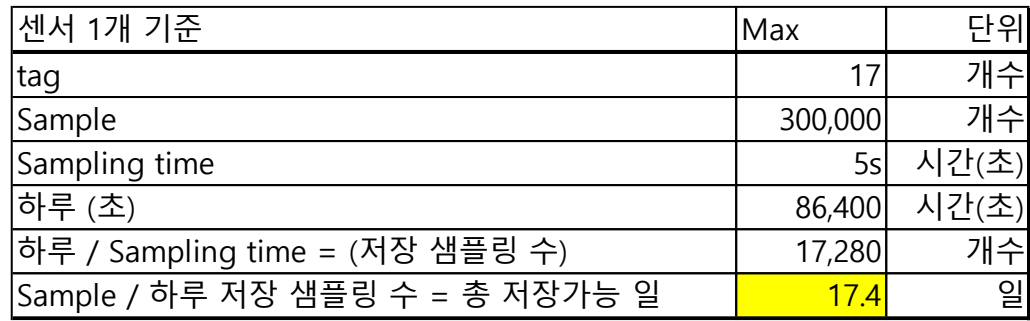

- 상기 화면 이미지는 현장에 따라 달라질 수 있음